# **Inter-AS Model C for VLL**

## **In This Chapter**

This section describes advanced inter-AS model C for VLL configurations.

Topics in this section include:

- [Applicability on page 352](#page-1-0)
- [Overview on page 353](#page-2-0)
- [Configuration on page 355](#page-4-0)
- [Conclusion on page 371](#page-20-0)

## <span id="page-1-0"></span>**Applicability**

This configuration note is applicable to all of the 7750 SR, 7710 SR and 7450 ESS series (including mixed mode). The information was tested with SROS 8.0 R4.

## <span id="page-2-0"></span>**Overview**

SR OS 8.0R1 adds the support for RFC 3107, *Carrying Label Information in BGP-4*, including VLL/VPLS. Starting with SR-OS 8.0R4, BGP SDPs have been extended and now can also be used with PBB-VPLS services.

ISPs are looking for mechanisms to implement the VLL/VPLS outside an autonomous system (AS). A service provider may have inter-AS operation as a consequence of delivering interprovider VLL/VPLS or because they use multiple ASs as a result of acquisitions and merges.

The objective of this example is to describe the interconnection of VLL services across multiple ASs.

### **Network Setup**

[Figure 54](#page-3-0) shows the network setup used.

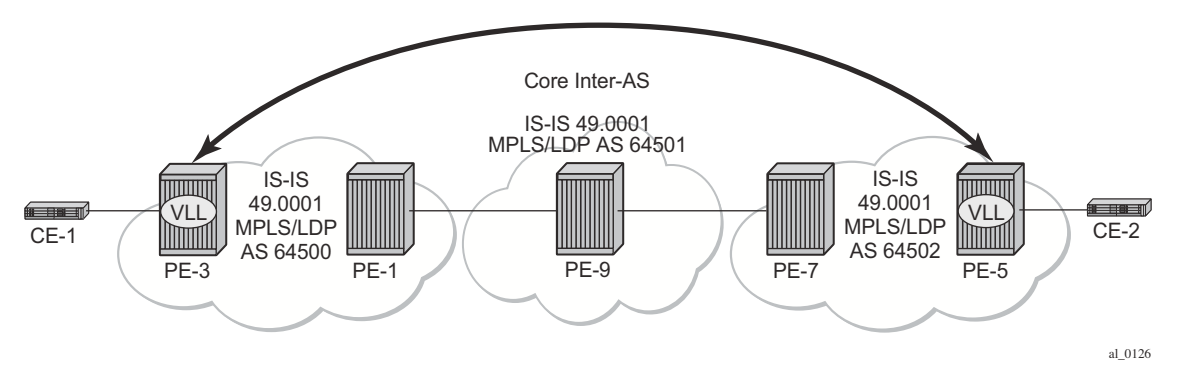

**Figure 54: Network Setup - Inter-AS Model C for VLL**

<span id="page-3-0"></span>The network topology displayed in [Figure 54](#page-3-0) consists of three sites in different ASs with each site using 7750 SRs.

In AS 64500, there are PE-3 and PE-1, AS 64501 has PE-9 and AS 64502 has PE-7 and PE-5.

There is a business customer with two remote locations, Site A and Site B, with customer edge (CE) devices CE-1 connected to the AS 64500 via PE-3 and CE-2 connected to the AS 64502 via PE-5. A VLL service is configured between PE-3 and PE-5 to connect site A and site B together.

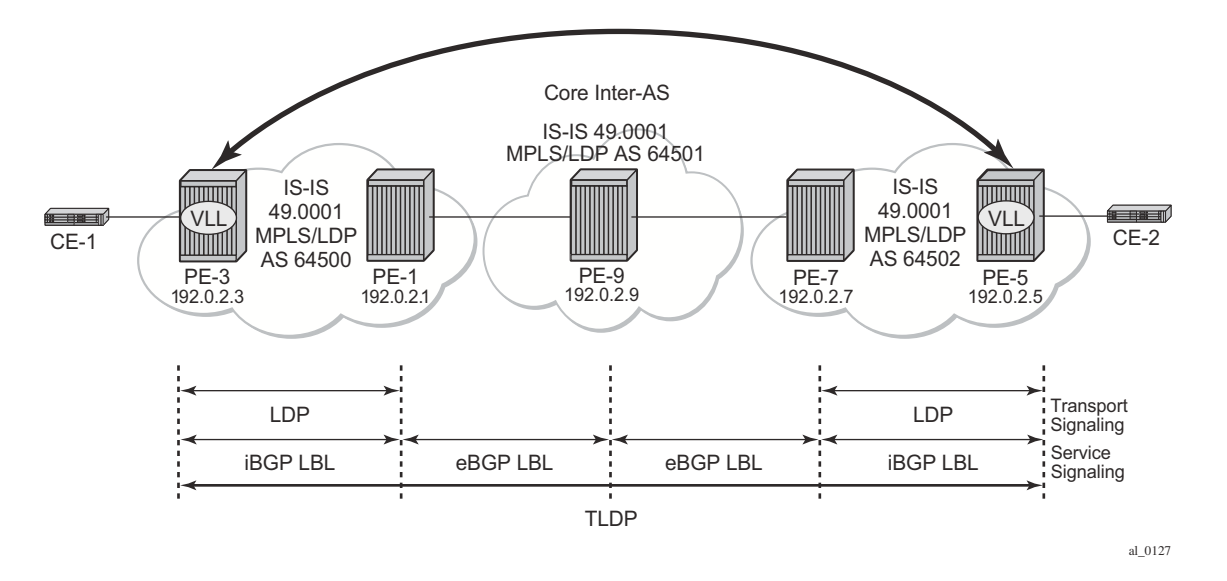

**Figure 55: Inter-AS Model C for VLL**

## <span id="page-4-0"></span>**Configuration**

This section describes all of the relevant configuration tasks for the detailed setup shown in the [Figure 56.](#page-4-1) In this particular example the following protocols are assumed to be already configured.

- IS-IS as the IGP with all the nodes being level Layer1/Layer 2.
- LDP as the MPLS protocol to signal the transport tunnels.
- iBGP within each AS with family IPv4.

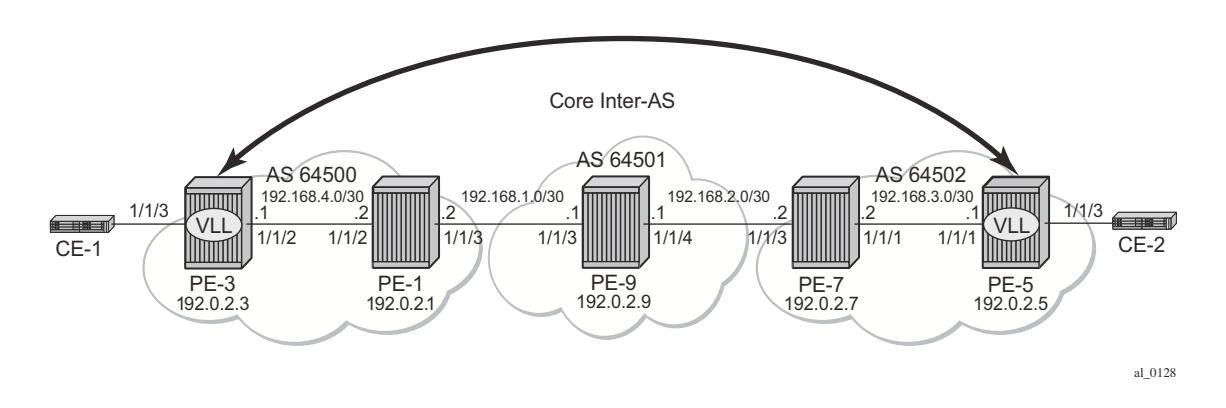

<span id="page-4-1"></span>**Figure 56: Network Setup Configuration**

### **BGP Configuration**

The following CLI output shows the BGP configuration — iBGP and eBGP — required for the PE routers to implement VLL Inter-AS.

The configuration on PE-9 in AS 64501 is displayed below:

```
configure router
         bgp
             rapid-withdrawal
             min-route-advertisement 1
             group "ebgp"
                 family ipv4
                 type external
                 local-as 64501
                 neighbor 192.168.1.2
                    peer-as 64500
                     advertise-label ipv4
                 exit
                 neighbor 192.168.2.2
                     peer-as 64502
                     advertise-label ipv4
                 exit
             exit
         exit
```
The **advertise-label ipv4** statement must be configured so that MPLS labels are carried with IPv4 NLRIs.

The configuration of PE-1 in AS 64500 is displayed below:

```
configure router
         bgp
             rapid-withdrawal
             min-route-advertisement 1
             group "ebgp"
                 family ipv4
                 type external
                 export "export-systems" 
                 neighbor 192.168.1.1
                     peer-as 64501
                     advertise-label ipv4
                 exit
             exit
             group "ibgp"
                 family ipv4
                 type internal
                 local-as 64500
                 neighbor 192.0.2.3
                     next-hop-self
                     advertise-label ipv4
                 exit
             exit
         exit
```
The configuration of PE-7 in AS 64502 is displayed below:

```
configure router
         bgp
             rapid-withdrawal
             min-route-advertisement 1
             export "export-systems" 
             group "ebgp"
                 family ipv4
                 type external
                 local-as 64502
                 neighbor 192.168.2.1
                   peer-as 64501
                     advertise-label ipv4
                 exit
             exit
             group "ibgp"
                 family ipv4
                 type internal
                 local-as 64502
                 neighbor 192.0.2.5
                     next-hop-self
                      advertise-label ipv4
                 exit
             exit
         exit
```
To complement the BGP setup, the configurations of PE-3 and PE-5 (the PEs to which the CEs are connected in AS 64500 and AS 64502), respectively, are displayed below:

#### PE-3:

```
configure router
        bgp
             rapid-withdrawal
             min-route-advertisement 1
             group "ibgp"
                 family ipv4
                 type internal
                 local-as 64500
                 neighbor 192.0.2.1
                    next-hop-self
                     advertise-label ipv4
                 exit
             exit
         exit
```
#### PE-5:

```
configure router
        bgp
             rapid-withdrawal
             min-route-advertisement 1
             group "ibgp"
                 family ipv4
```

```
 type internal
        local-as 64502
        neighbor 192.0.2.7
           next-hop-self
           advertise-label ipv4
        exit
    exit
 exit
```
### **Policy Configuration**

The export policy on the PE-1 and PE-7 peering determines the system addresses leaked to the remote AS. It is worth noting here that it is important to modify the default origin attribute from incomplete to IGP in dual-homing scenarios otherwise the iBGP route will be always preferred over the eBGP route.

This is the configuration on PE-1:

```
configure router
        policy-options
            begin
             prefix-list "pe-systems-as64500"
                 prefix 192.0.2.1/32 exact
                 prefix 192.0.2.3/32 exact
             exit
             policy-statement "export-systems"
                 entry 10
                      from
                         prefix-list "pe-systems-as64500"
                      exit
                      action accept
                       origin igp
                     exit
                 exit
             exit
             commit
         exit
```
This is the configuration on PE-7:

```
configure router
        policy-options
            begin
             prefix-list "pe-systems-as64502"
                prefix 192.0.2.5/32 exact
                 prefix 192.0.2.7/32 exact
             exit
             policy-statement "export-systems"
                 entry 10
                     from
                         prefix-list "pe-systems-as64502"
                     exit
                     action accept
                        origin igp
                     exit
                 exit
             exit
             commit
         exit
```
### **Service Configuration**

Once BGP is configured, the configuration requires the service to be defined (Epipe 1). The focus here is a VLL service (noting that it is also possible to have a similar configuration with VPLS services).

The following CLI shows the service level configuration on PE-3:

```
configure
     service
        customer 1 create
            description "Default customer"
         exit
         sdp 35 mpls create
            far-end 192.0.2.5
             bgp-tunnel
             keep-alive
                 shutdown
             exit
             no shutdown
         exit
         epipe 1 customer 1 create
             description "Tunnel to PE-5"
             sap 1/1/3:1 create
             exit
             spoke-sdp 35:1 create
             exit
             no shutdown
         exit
     exit
```
The following CLI shows the service level configuration on PE-5:

```
configure
     service
         customer 1 create
            description "Default customer"
         exit
         sdp 53 mpls create
            far-end 192.0.2.3
            bgp-tunnel
            keep-alive
                 shutdown
             exit
             no shutdown
         exit
         epipe 1 customer 1 create
             description "Tunnel to PE-3"
             sap 1/1/3:1 create
             exit
            spoke-sdp 53:1 create
             exit
             no shutdown
         exit
     exit
```
### **Show Commands and Troubleshooting**

On PE-3 we have BGP tunnels to the remote AS system addresses that are using LDP as a transport mechanism and the configuration of end-to-end SDPs over which TLDP service labels are exchanged.

The following output shows the SDP and LDP information:

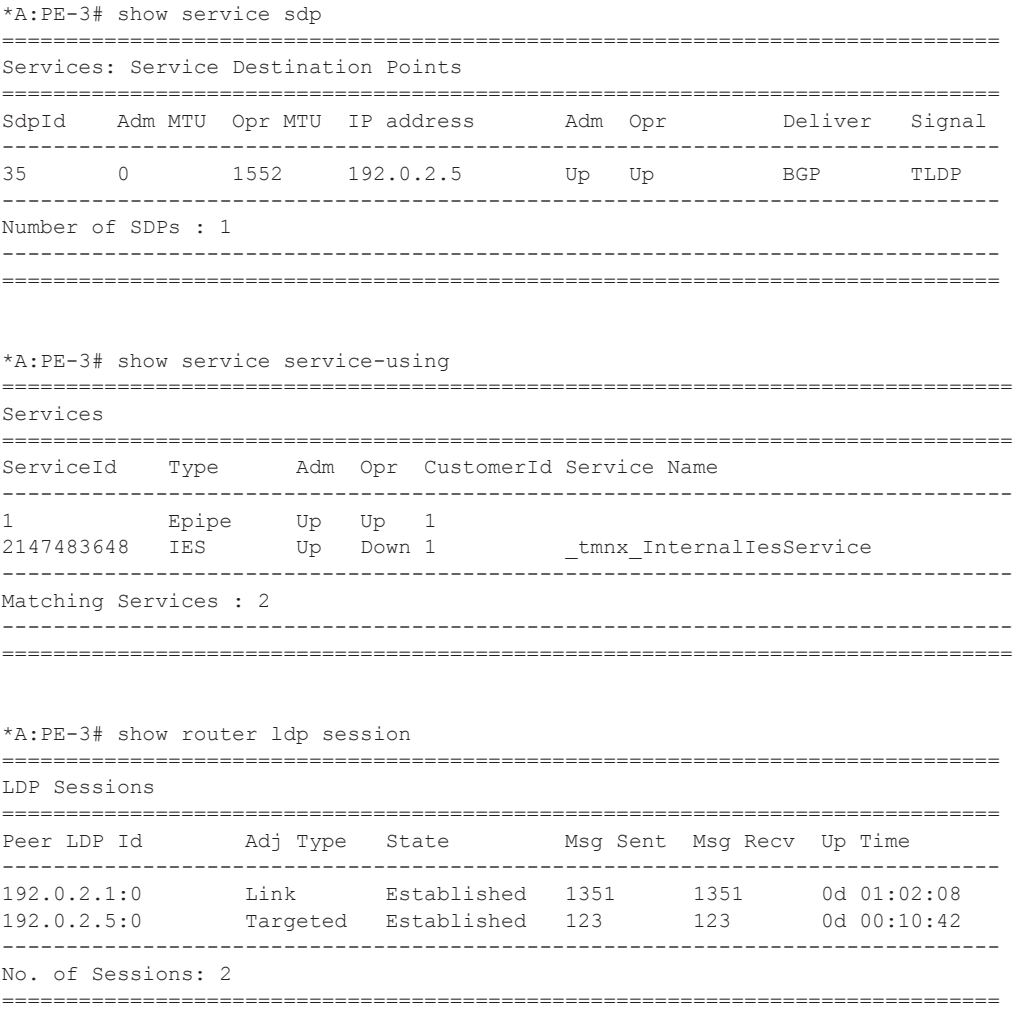

The route-table shows that the system IP address of PE-5 is reachable using a BGP tunnel:

\*A:PE-3# show router route-table =============================================================================== Route Table (Router: Base) =============================================================================== Dest Prefix Type Proto Age Pref

#### Configuration

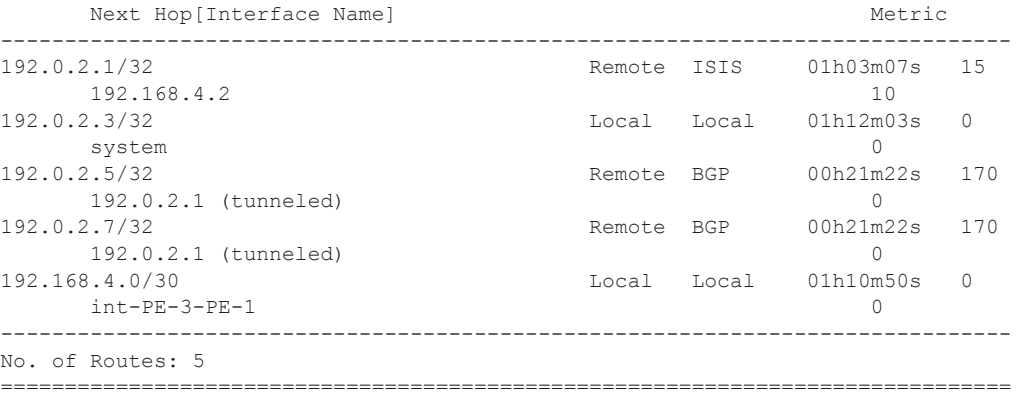

The tunnel-table below shows the details of the LDP, SDP and BGP tunnels. This is followed by the service details, noting that Epipe 1 is using SDP 3. A ping is used to show that there is IP connectivity from PE-3 to the system IP address of PE-5:

\*A:PE-3# show router tunnel-table

| Tunnel Table (Router: Base) |     |      |                           |    |             |        |
|-----------------------------|-----|------|---------------------------|----|-------------|--------|
| Destination                 |     |      | Owner Encap TunnelId Pref |    | Nexthop     | Metric |
| 192.0.2.1/32                | ldp | MPLS | -                         | 9  | 192.168.4.2 | 10     |
| 192.0.2.5/32                | sdp | MPLS | - 35                      | 5  | 192.0.2.5   |        |
| 192.0.2.5/32                | bap | MPLS | $\equiv$                  | 10 | 192.0.2.1   | 1000   |
| 192.0.2.7/32                | bap | MPLS | -                         | 10 | 192.0.2.1   | 1000   |
|                             |     |      |                           |    |             |        |

```
*A:PE-3# show service id 1 base
```
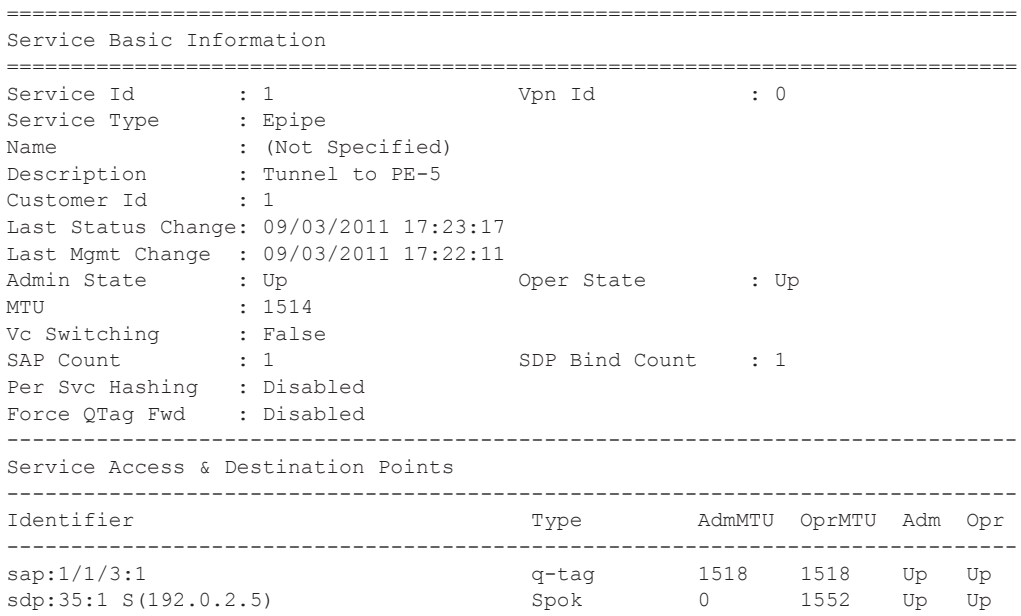

===============================================================================

```
*A:PE-3# ping 192.0.2.5 
PING 192.0.2.5 56 data bytes
64 bytes from 192.0.2.5: icmp_seq=1 ttl=64 time=3.20ms.
64 bytes from 192.0.2.5: icmp_seq=2 ttl=64 time=3.72ms.
64 bytes from 192.0.2.5: icmp_seq=3 ttl=64 time=3.92ms.
64 bytes from 192.0.2.5: icmp_seq=4 ttl=64 time=3.59ms.
64 bytes from 192.0.2.5: icmp_seq=5 ttl=64 time=3.54ms.
---- 192.0.2.5 PING Statistics ----
5 packets transmitted, 5 packets received, 0.00% packet loss
round-trip min = 3.20ms, avg = 3.59ms, max = 3.92ms, stddev = 0.235ms
```
The same commands on PE-5 are shown below:

```
*A:PE-5# show service sdp 
                                 ==============================================================================
Services: Service Destination Points
==============================================================================
SdpId Adm MTU Opr MTU IP address adm Opr beliver Signal
 ------------------------------------------------------------------------------
53 0 1552 192.0.2.3 Up Up BGP TLDP 
  ------------------------------------------------------------------------------
Number of SDPs : 1
------------------------------------------------------------------------------
==============================================================================
*A:PE-5# show service service-using 
===============================================================================
Services 
===============================================================================
ServiceId Type Adm Opr CustomerId Service Name 
-------------------------------------------------------------------------------
1 Epipe Up Up 1 
2147483648 IES Up Down 1 _tmnx_InternalIesService 
-------------------------------------------------------------------------------
Matching Services : 2
    -------------------------------------------------------------------------------
  ===============================================================================
*A:PE-5# show router ldp session 
==============================================================================
LDP Sessions
==============================================================================
Peer LDP Id adj Type State Msg Sent Msg Recv Up Time
------------------------------------------------------------------------------
192.0.2.3:0 Targeted Established 331 332 0d 00:29:46 
192.0.2.7:0 Link Established 1253 1255 0d 00:57:44 
 ------------------------------------------------------------------------------
No. of Sessions: 2
   ==============================================================================
```

```
*A:PE-5# show router route-table 
===============================================================================
Route Table (Router: Base)
===============================================================================
Dest Prefix Type Proto Age Pref
     Next Hop[Interface Name]
 -------------------------------------------------------------------------------
192.0.2.1/32 Remote BGP 00h42m30s 170 
      192.0.2.7 (tunneled) 0
192.0.2.3/32 Remote BGP 00h42m30s 170 
      192.0.2.7 (tunneled) 0
192.0.2.5/32 Local Local 00h58m27s 0 
system 0<br>192.0.2.7/32 Remote ISIS 00h56m4
                                   Remote ISIS 00h56m41s 15
     192.168.3.2 10
192.168.3.0/30 Local Local 00h57m28s 0 
      int-PE5-PE7 0
-------------------------------------------------------------------------------
No. of Routes: 5
     ===============================================================================
*A:PE-5# show router tunnel-table 
===============================================================================
Tunnel Table (Router: Base)
 ===============================================================================
Destination Owner Encap TunnelId Pref Nexthop Metric 
-------------------------------------------------------------------------------
192.0.2.1/32 bgp MPLS - 10 192.0.2.7 1000 
192.0.2.3/32 sdp MPLS 53 5 192.0.2.3 0 
192.0.2.3/32 bgp MPLS - 10 192.0.2.7 1000 
192.0.2.7/32 ldp MPLS - 9 192.168.3.2 10 
===============================================================================
*A:PF-5#*A:PE-5# show service id 1 base 
===============================================================================
Service Basic Information
===============================================================================
Service Id : 1 Vpn Id : 0
Service Type : Epipe 
Name : (Not Specified)
Description : Tunnel to PE-3
Customer Id : 1
Last Status Change: 09/03/2011 17:23:22 
Last Mgmt Change : 09/03/2011 17:23:22 
Admin State : Up Oper State : Up
MTU : 1514 
Vc Switching : False 
SAP Count : 1 SDP Bind Count : 1
Per Svc Hashing : Disabled 
Force QTag Fwd : Disabled 
 -------------------------------------------------------------------------------
Service Access & Destination Points
 -------------------------------------------------------------------------------
Identifier Type AdmMTU OprMTU Adm Opr 
-------------------------------------------------------------------------------
sap:1/1/3:1 q-tag 1518 1518 Up Up
```

```
sdp:53:1 S(192.0.2.3) Spok 0 1552 Up Up 
===============================================================================
*A:PE-5# ping 192.0.2.3 
PING 192.0.2.3 56 data bytes
64 bytes from 192.0.2.3: icmp_seq=1 ttl=64 time=3.45ms.
64 bytes from 192.0.2.3: icmp_seq=2 ttl=64 time=3.74ms.
64 bytes from 192.0.2.3: icmp_seq=3 ttl=64 time=4.40ms.
64 bytes from 192.0.2.3: icmp_seq=4 ttl=64 time=3.85ms.
64 bytes from 192.0.2.3: icmp_seq=5 ttl=64 time=4.93ms.
---- 192.0.2.3 PING Statistics ----
5 packets transmitted, 5 packets received, 0.00% packet loss
round-trip min = 3.45ms, avg = 4.07ms, max = 4.93ms, stddev = 0.530ms
```
On PE-5, the BGP route to the system IP address of PE-3 can been seen with a next hop of PE-7:

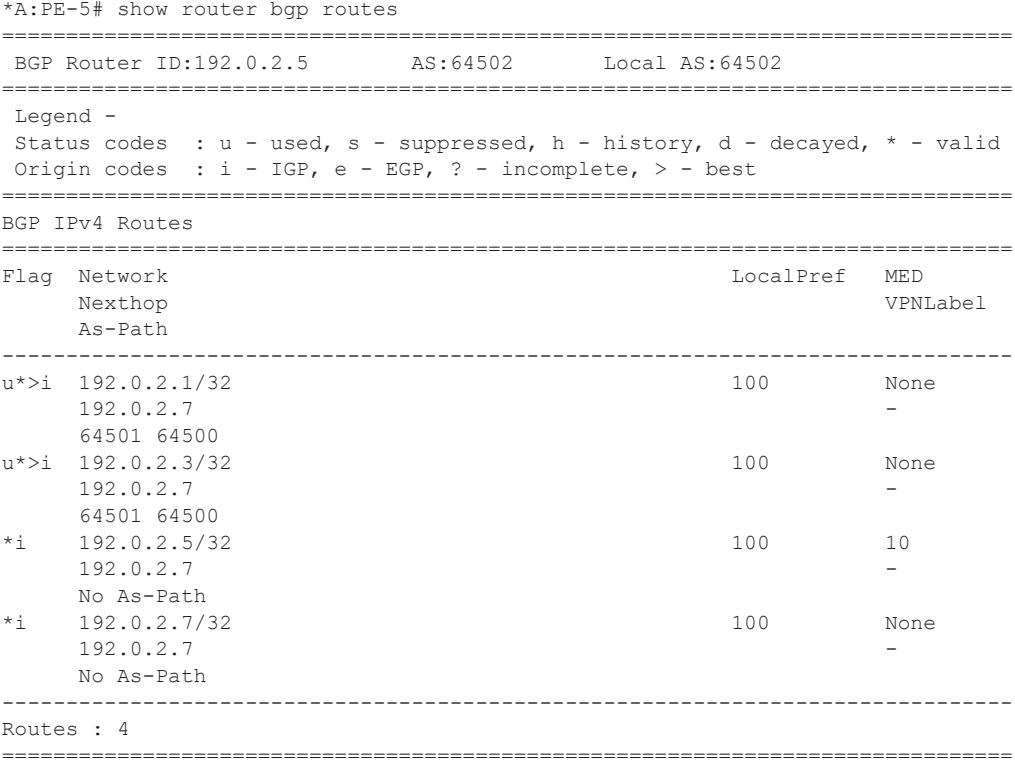

Again on PE-5, the FIB on slot 1 shows that the system IP address of PE-3 is reachable using BGP over an LDP transport to PE-7:

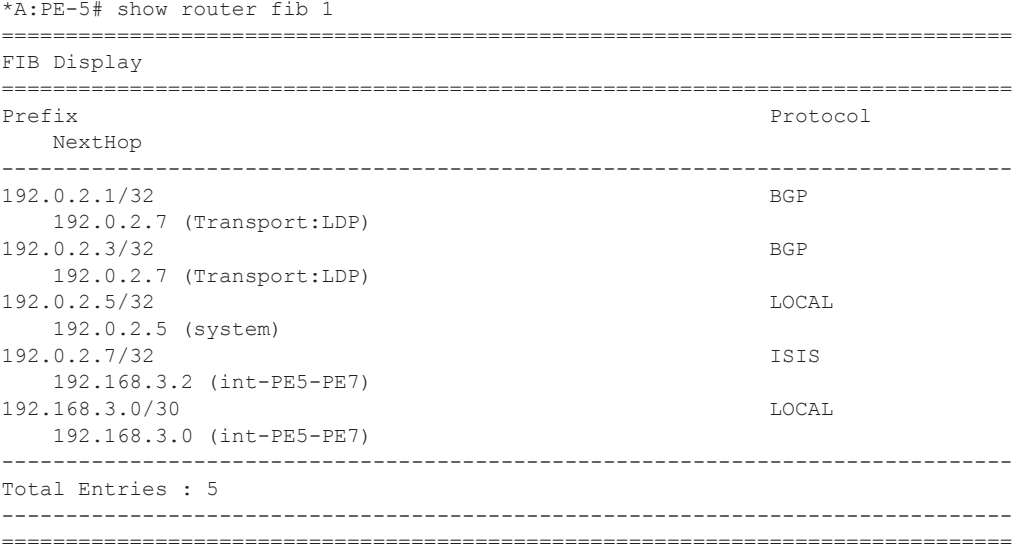

The show commands on PE-9 router in AS 64501 are as follows:

\*A:PE-9# show router bgp summary

```
===============================================================================
 BGP Router ID:192.0.2.9 AS:64501 Local AS:64501 
===============================================================================
BGP Admin State : Up BGP Oper State : Up
Total Peer Groups : 1 Total Peers : 2
Total BGP Paths : 6 Total Path Memory : 752
Total IPv4 Remote Rts : 4 Total IPv4 Rem. Active Rts : 4
Total IPv6 Remote Rts : 0 Total IPv6 Rem. Active Rts : 0
Total Supressed Rts : 0 Total Hist. Rts : 0 : 0
Total Decay Rts : 0
Total VPN Peer Groups : 0 Total VPN Peers : 0 : 0
Total VPN Local Rts : 0
Total VPN-IPv4 Rem. Rts : 0 Total VPN-IPv4 Rem. Act. Rts: 0 
Total VPN-IPv6 Rem. Rts : 0 Total VPN-IPv6 Rem. Act. Rts: 0 
Total L2-VPN Rem. Rts : 0 Total L2VPN Rem. Act. Rts : 0
Total VPN Supp. Rts : 0 Total VPN Hist. Rts : 0
Total VPN Decay Rts : 0
Total MVPN-IPv4 Rem Rts : 0 Total MVPN-IPv4 Rem Act Rts : 0 
Total MVPN-IPv4 Rem Rts : 0 Total MVPN-IPv4 Rem Act Rts : 0<br>Total MDT-SAFI Rem Rts : 0 Total MDT-SAFI Rem Act Rts : 0
===============================================================================
BGP Summary
===============================================================================
Neighbor
                AS PktRcvd InQ Up/Down State|Rcv/Act/Sent (Addr Family)
                  PktSent OutQ
-------------------------------------------------------------------------------
192.168.1.2
```
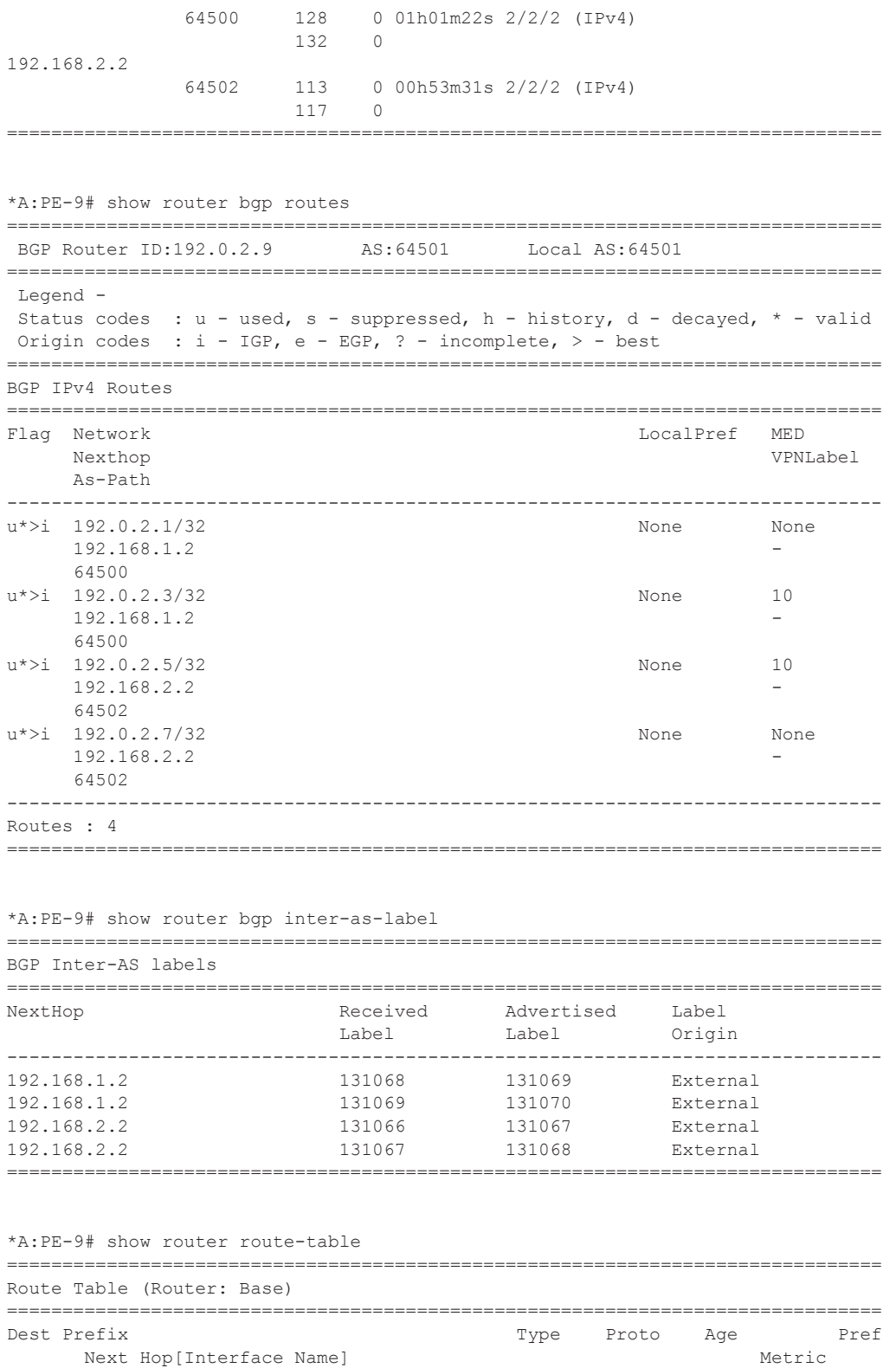

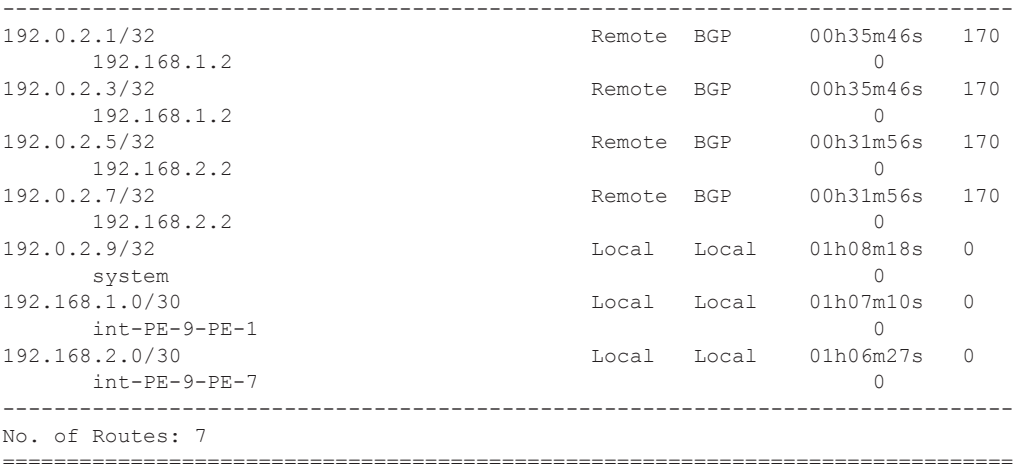

The commands on PE-1 are shown below:

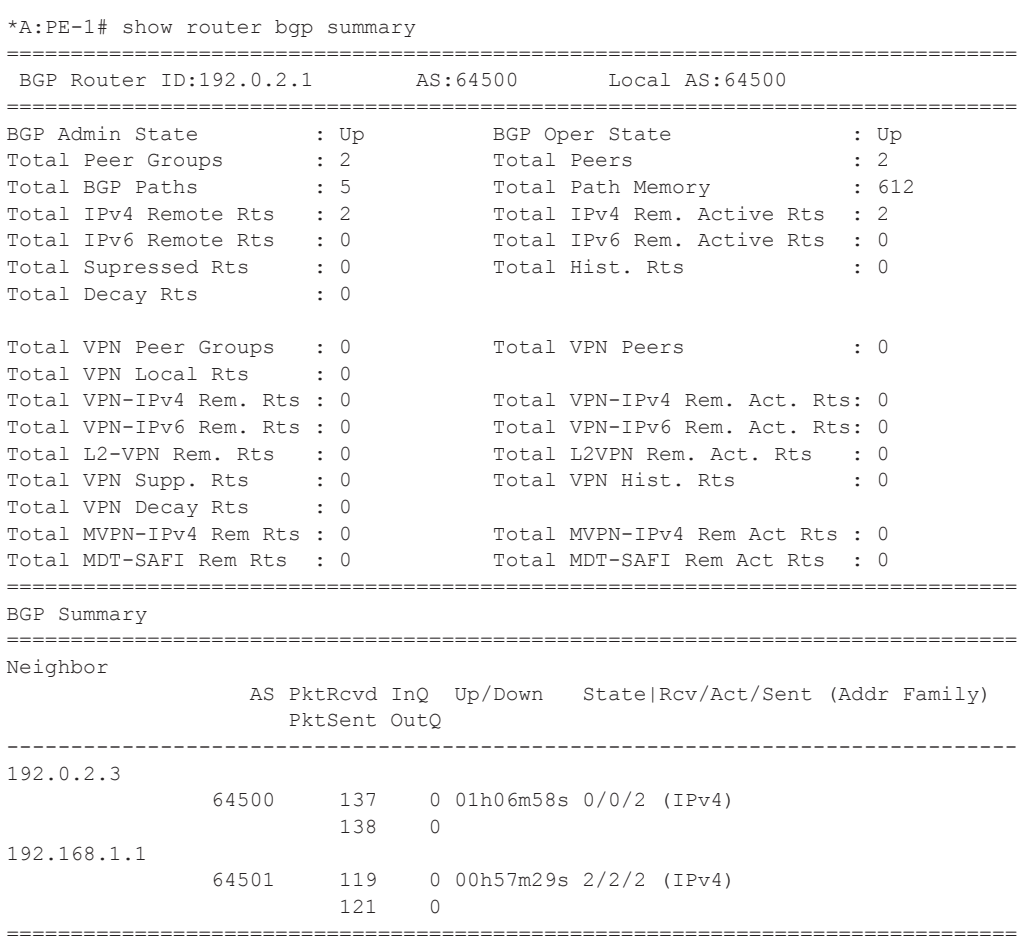

\*A:PE-1# show router bgp inter-as-label

===============================================================================

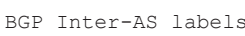

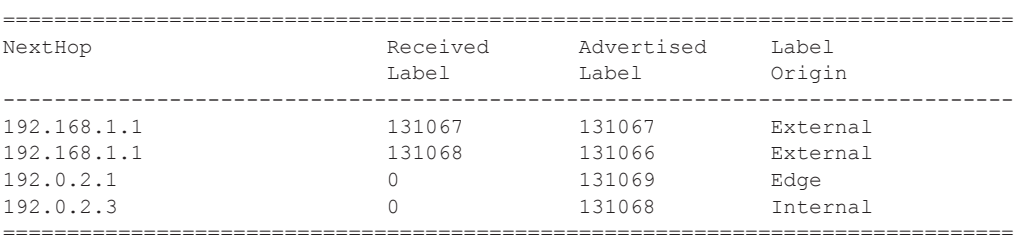

\*A:PE-1# show router route-table

=============================================================================== Route Table (Router: Base)

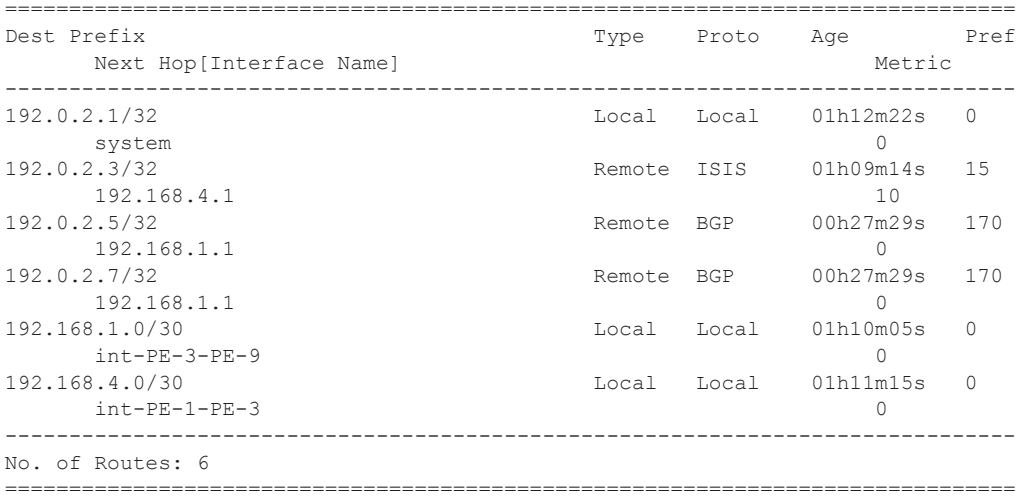

#### The show commands on PE-7:

\*A:PE-7# show router bgp summary

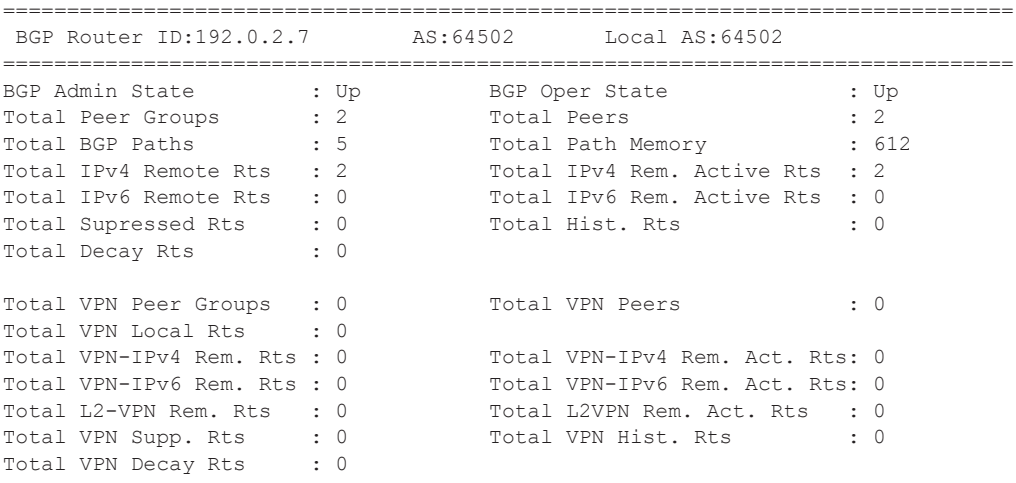

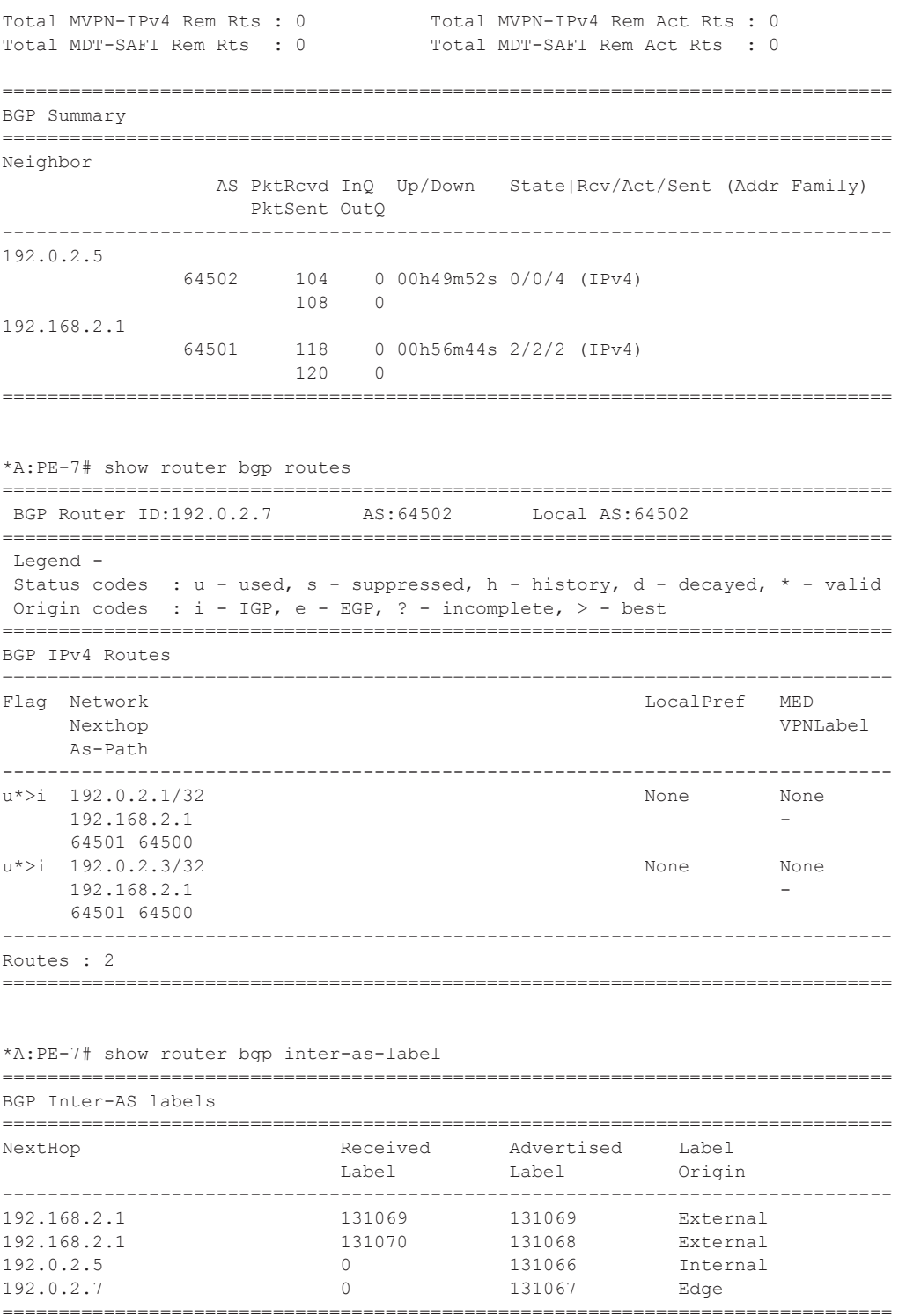

## <span id="page-20-0"></span>**Conclusion**

The BGP tunnel based SDP binding is allowed for VLL and VPLS services, including PBB-VPLS in SROS 8.0R4. Using RFC 3107, it is possible to implement inter-AS Model C VLLs.

The examples used in this section illustrates the configuration of VLL Inter-AS for access CE sites. Troubleshooting commands also have been shown so an operator can verify all the procedures.

Conclusion